## بسمه تعالي

براي ورود به پورتال آموزشي جهت اطلاع از برنامه هفتگي و امتحاني دروس به ترتيب ذيل اقدام نماييد:

(١)آدرس ذيل را وارد نماييد:

 https://register.tafreshu.ac.ir/SamaWeb/login.aspx و يا از صفحه اصلي سايت دانشگاه از پورتال آموزش وارد شويد:

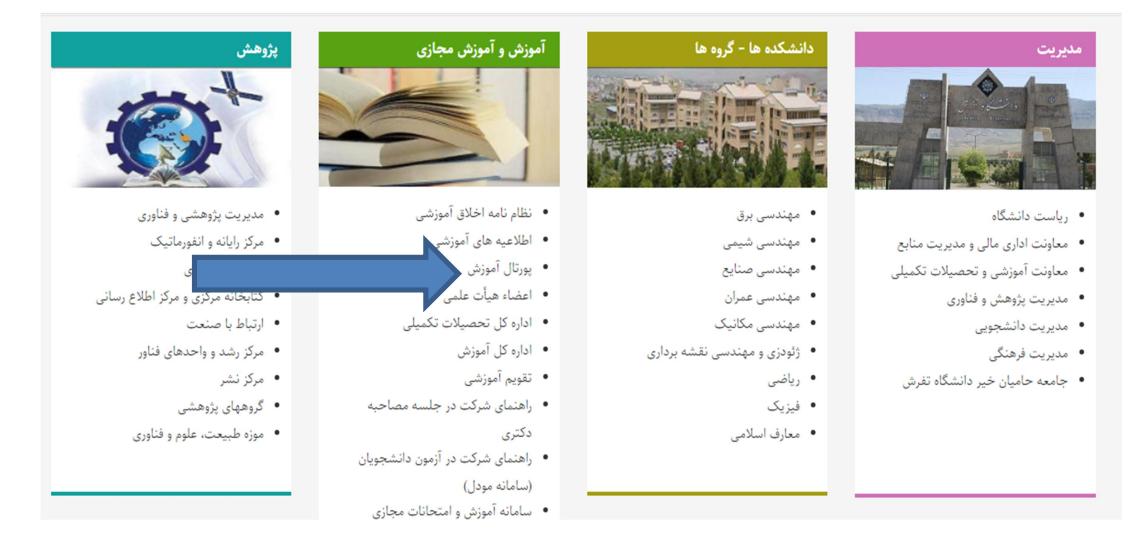

(٢)

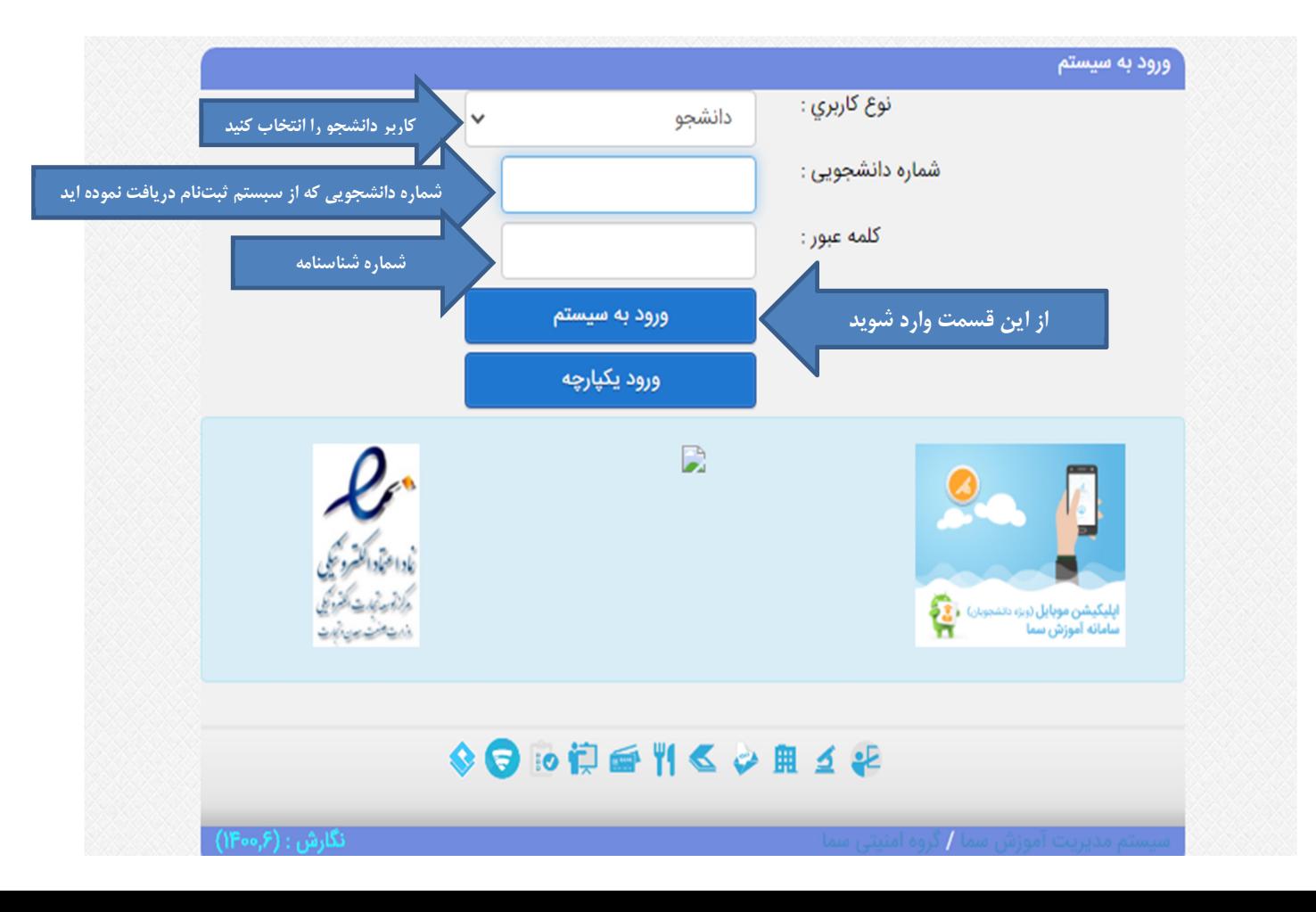

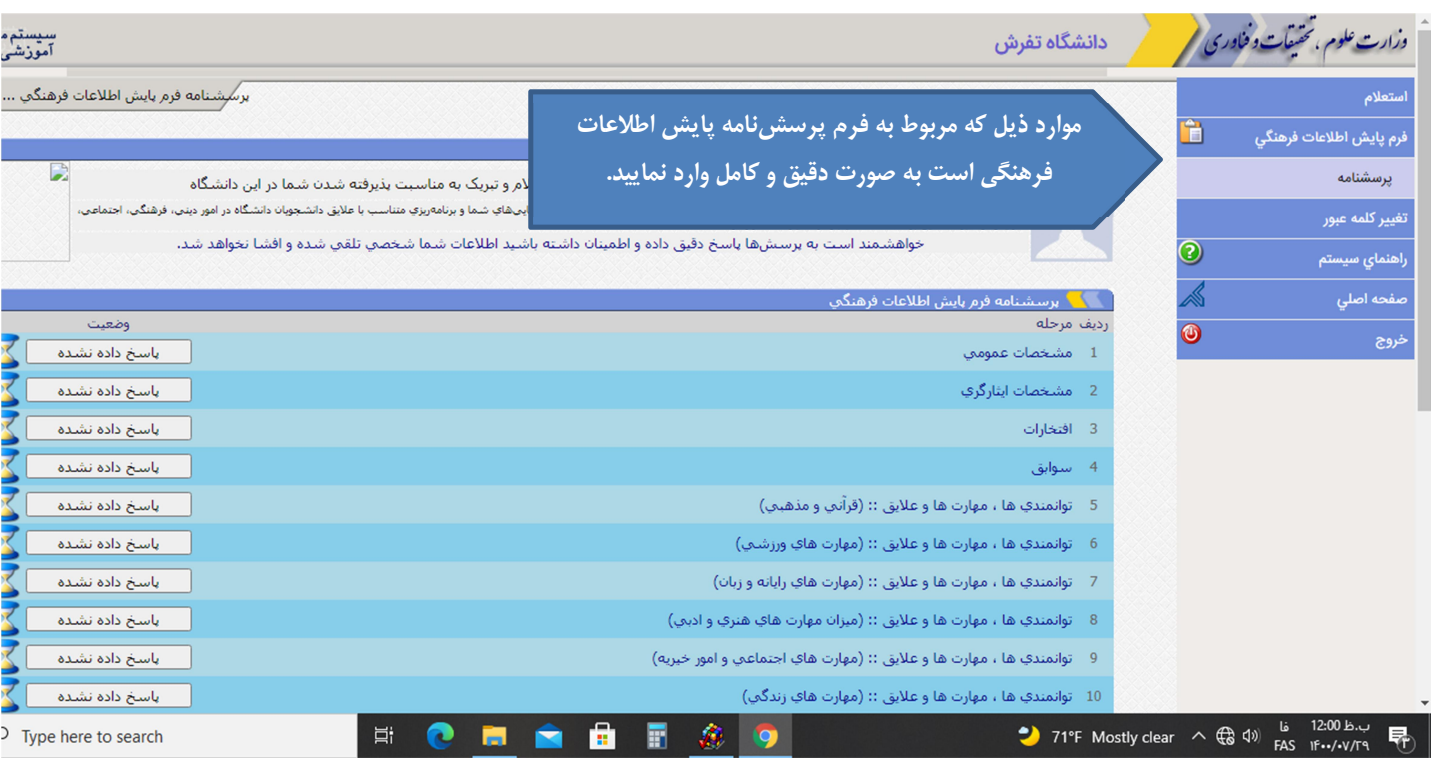

## (٤)پس از تاييد كدملي و اطلاعات تماس وارد مرحله ذيل مي شويد:

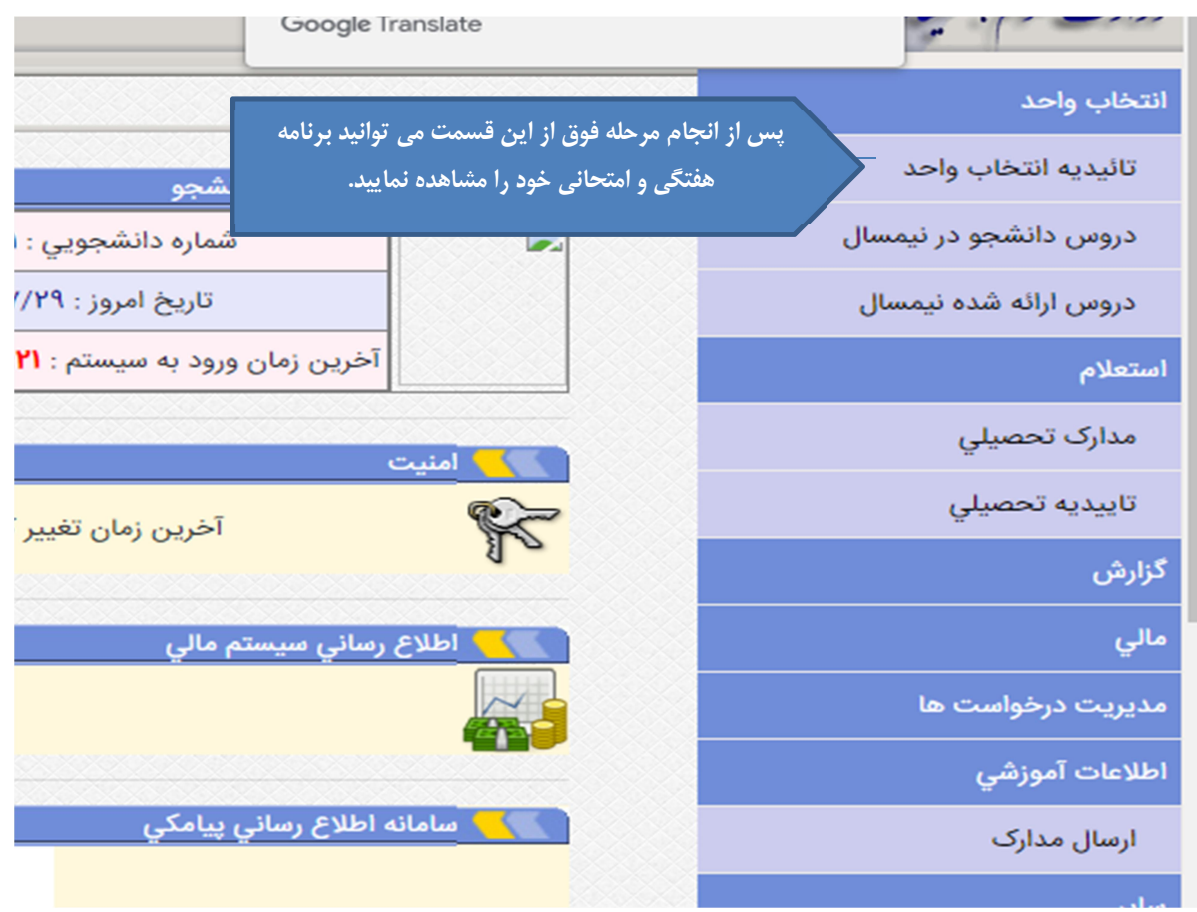

.٣